## **ILLINOIS TECH**

## **How to RSVP for the Commencement Ceremony**

*Note: If you have any questions, or have trouble signing in, please reach out to [commencement@iit.edu](mailto:commencement@iit.edu) for assistance.*

- 1. Go to [access.iit.edu](http://access.iit.edu)
	- 2. Scroll to the *Commencement Registration* tile (icon visual below)

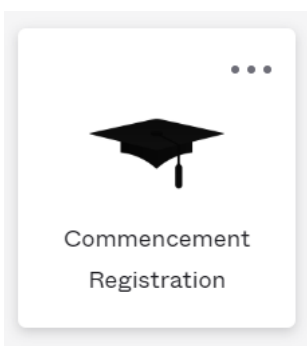

- 3. Click on the tile, which will take you to the registration page
	- Click on the *Register Here* button

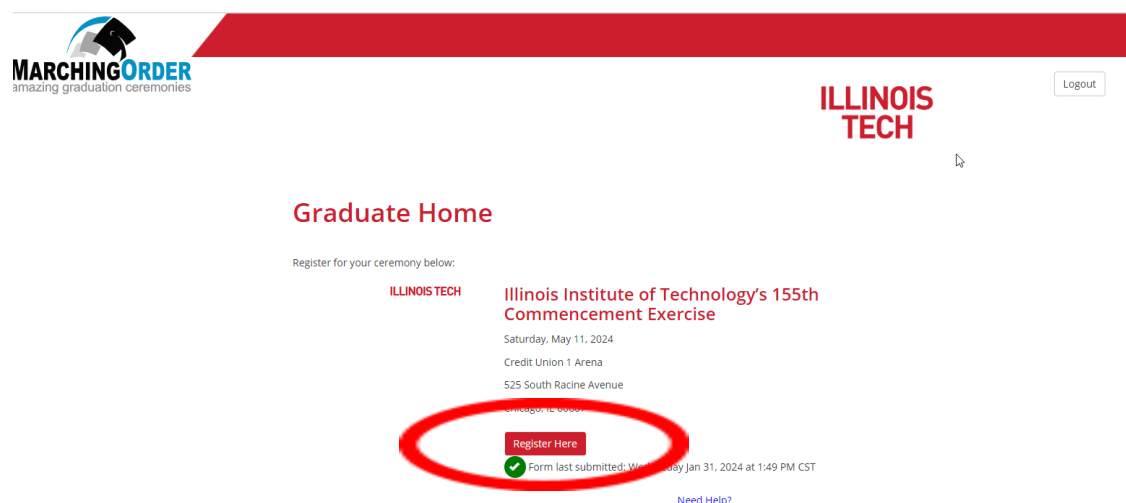

4. Fill out the necessary information and submit your RSVP\* for the Commencement Ceremony

\* If you are attending, please do not forget to order your [regalia](https://colleges.herffjones.com/college/iit/) by Wednesday, April 3, 2024. Any order submitted after this date will incur a late fee that the student will be responsible for.